## **KING**GATES

## 4. Basic Settings

## a) Personalize your automation

After you registered, you can now personalize your automation such as:

- Giving it a name (of your choice)
- Choosing the opening mode (see F.A.Q.)
- Choosing the opening range (see F.A.Q.)
- Personalizing the picture of the automation

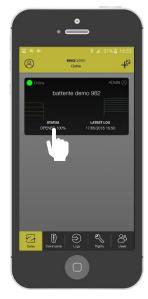

Press on the black rectangle

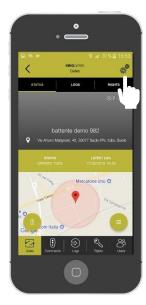

Press on the gearing sign

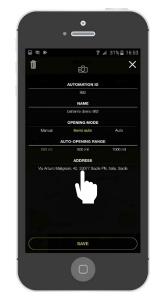

Personalize the fields and press rectangle. Put your address manually to get a better location accuracy

## b) Personalize the commands

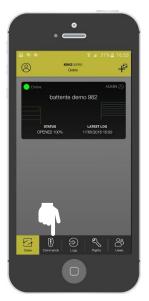

Press on the Commands menu

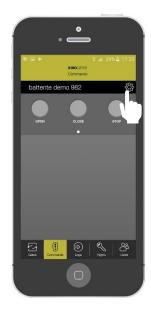

In the main panel, press on the gearing sign

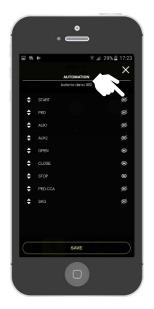

Personalize each command by pressing on the «eye» sign to enabling/disabling it from the main panel.